## www.Ohioimpactsiis.org examples are contained to creating New Users and the series of the series of the series of the series of the series of the series of the series of the series of the series of the series of the series

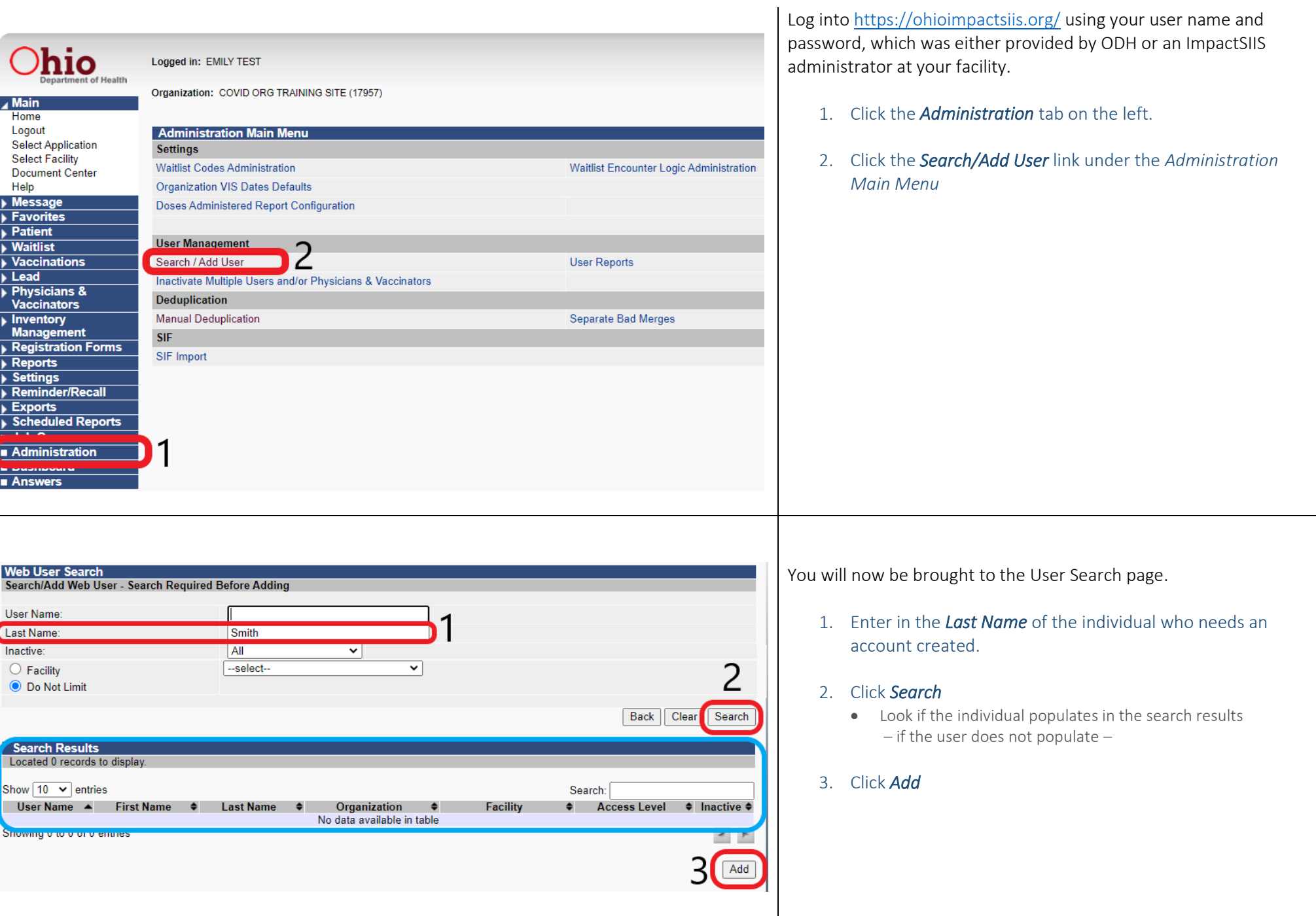

## www.Ohioimpactsiis.org C r e a t i n g N e w U s e r s 2

#### 1. Complete the requirements below

#### ➢ *User Name*

• *firstame.lastname* format – If that user name is already in use, add a number to the end of the user name.

#### ➢ *Password*

• Minimum Password Requirements

You will now be brought to the Web User Maintenance page.

- At least 12 characters
- Upper case letter(s)
- Lower case letter(s)
- Number(s)
- Special character(s)

#### ➢ Click *Expire this New Password* box

- This will force a password change during the user's first log-in.
- ➢ *First Name*
- ➢ *Last Name*
- ➢ *Access Level* 
	- **Facility Client** if user will be adding COVID doses to charts from one vaccine stock
	- *Organizational Client* if user will be adding COVID doses to charts from *multiple* vaccine stocks.
- ➢ *Facility* (if applicable)
	- *May be preset and not editable. That is okay.*
	- If it is a dropdown and the user is assigned to *Facility Client* as their *Access Level*, select their facility.

#### ➢ Email

• Must be unique.

#### ➢ *Permissions – Master Patient Data Access*

- If this user needs to view vaccine orders/inventory/system administration. Reference the permission key on the next page.
- ➢ *Keycloak Roles – Access IWeb*
- 2. If creating multiple accounts, click the *Add Another User to this Site* box. It will save most of the requirements for the next user set up.
- 3. Click *Save.*

 $\blacktriangledown$ Save

> 4. Please give the new user the credentials- no email goes out at this time and ODH does not know the password.

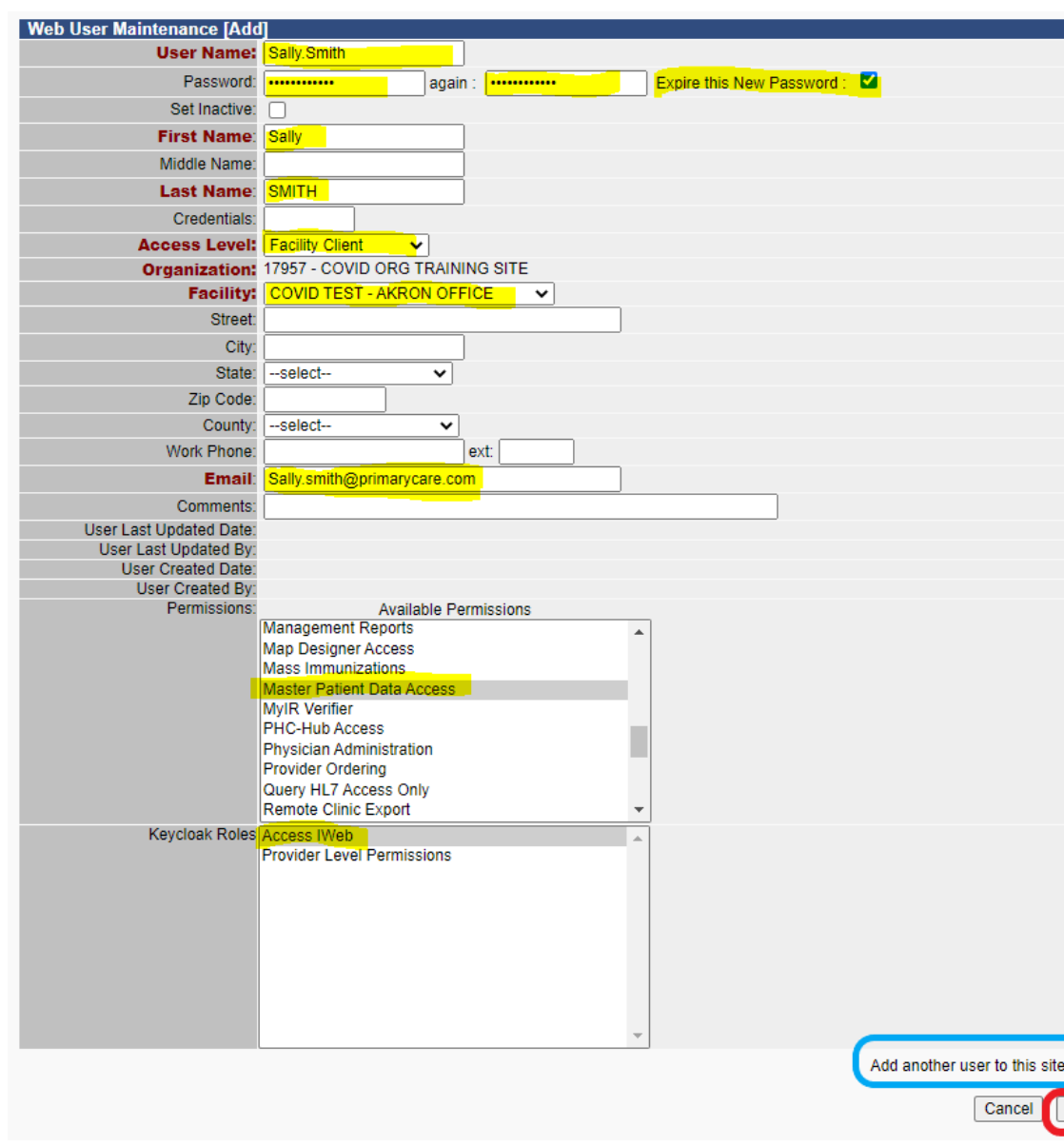

# Permission Key

# **PERMISSIONS**

- Allow Provider Manual Deduplication
- Allow Public Lot Addition
- Correct Lot Decrementing
- Inactivate Lot Numbers
- Inactivate Patients
- Inventory Correction
- Lot Number Manager Access
- Lot Number Manager Edit
- Master Patient Data Access
- Physician Administration
- Provider Ordering
- Run Reminder/Recall
- System Administration
- Waitlist Access

## **KEYCLOAK ROLES**

- Access IWeb
- Access VOMS

**BLUE = General / View Immunization History Users** every user should get blue permissions on top of any applicable ordering or keymaster permissions.

 $RED + BLE =$  Vaccine Ordering and Inventory Users

 $GREEN + RED + BLUE = Kevmaster Users -$ 

Users who can create impactSIIS accounts for their colleagues.